## *Messages*

Messaging refers both to automatic alerts from Moodle about new forum posts, assignment submission notifications etc., and also to conversations using the instant messaging feature.

## **Message Alerts**

- Users can receive message alerts from Moodle in a number of ways and for a number of reasons: users may for instance receive instant messages via the Messages block; students may be messaged by their course tutor via the [People](https://docs.moodle.org/27/en/People_block)  [block;](https://docs.moodle.org/27/en/People_block) teachers might receive automatic notifications of assignment submissions and admins might receive notification of problems with the site.
- How these messages and others are received can be set by each user from the Messaging link in their profile. Check boxes allow the user to select how they wish to be notified of incoming messages. See [Messaging settings](https://docs.moodle.org/27/en/Messaging_settings) for more information.

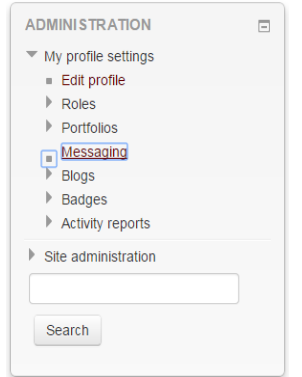

## **Instant messaging**

If enabled for the site, users in Moodle have the option to send each other messages.

Messages can be sent from the following places:

- as admin in **[Bulk user actions](https://docs.moodle.org/27/en/Bulk_user_actions)**
- as a teacher from the **[People block](https://docs.moodle.org/27/en/People_block)**
- as any logged in user from the **[Messages block](https://docs.moodle.org/27/en/Messages_block)** or **[Online Users block](https://docs.moodle.org/27/en/Online_Users_block)**
- as any logged in user by clicking on the profile of another user (if admin has allowed profiles to be viewed)

**No part of this document may be reproduced or distributed in any form or by any means, or stored in a data base or retrieval system, without the prior written permission of the Centre for Learning Technologies, Stellenbosch University.**

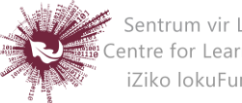

Sentrum vir Leertegnologieë Centre for Learning Technologies iZiko lokuFunda ezobuGcisa